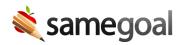

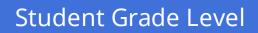

New Student Grade Functionality March 29, 2024

Student grade level is now a first-class entity within SameGoal. Similar to the recent building update, student grades have gained a lot of new functionality:

- Student grade level is still automatically updated based on a district's nightly demographics integration with their SIS, but grade level can now be renamed or merged by administrative users in SameGoal by going to **Settings** > **Student Grade**.
- The **Student Grade** page, accessible to administrative users, has a count of the total number of students in each grade.
- Administrative users will now select a grade level from a dropdown menu in a student's **Basics** tab rather than having to enter the grade level manually in a student's **Details** tab.
- All users may search for and filter students and documents by the student's assigned grade on list pages.

For more information about grade level functionality, please see the student grade section of the administrative guide.